# dametric<sup>72</sup>

# **GMS-V1X0X RMC Function**

### Content

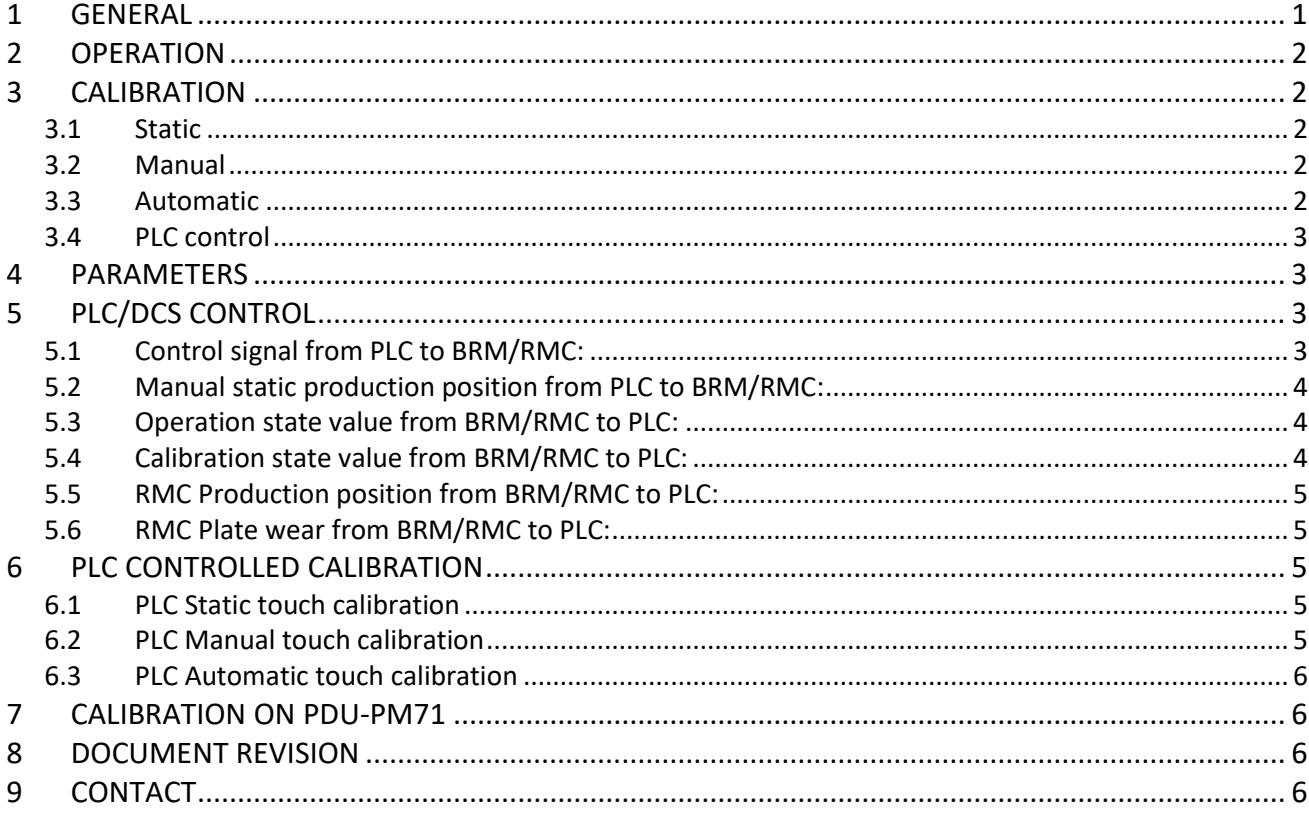

### <span id="page-0-0"></span>**General**  $\mathbf 1$

This document describes the RMC-function regarding the operation and calibration modes.

RMC in a GMS-V1X0X-system is handled by the BRM-DM1 unit.

Parameters are changed and the operation is controlled by using the display and pushbuttons on the BRM module. The RMC calibration procedure can also be controlled via PLC or a panel display. To be able to use the RMC functionality together with a panel display (PDU-PM7x), a software version of 1.28 or later is required in the BRM-DM1 unit.

# <span id="page-1-0"></span>**2 Operation**

The operation mode is controlled by the parameter [RMC Function].

- Off No operation
- Static The operation is static and is controlled by the parameter [RMC Set prod.pos]. In this mode the operator must preset the [RMC Set prod.pos] parameter to a chosen value.

The production start position is the sum of the [RMC Prod. Pos] value and the [RMC Start offset] parameter value. The production start position is an internal value and cannot be read on the display.

Dynamic The operation is dynamic meaning that the last (and lowest) POM value during production is used as the production position "Prod. Pos." value. To save a new value, a minimum level of motor load at a minimum time span must be passed.

The RMC position is indicated either by a logic output (HW mode), a state signal value (PLC mode) or in text on the panel display.

In HW mode, the output signal indicates whether POM is outside the production start position or not.

Low value when POM is lower than the production start position value. High value when POM is higher than the production start position value.

In PLC Mode, the RmcOpState signal holds the information.

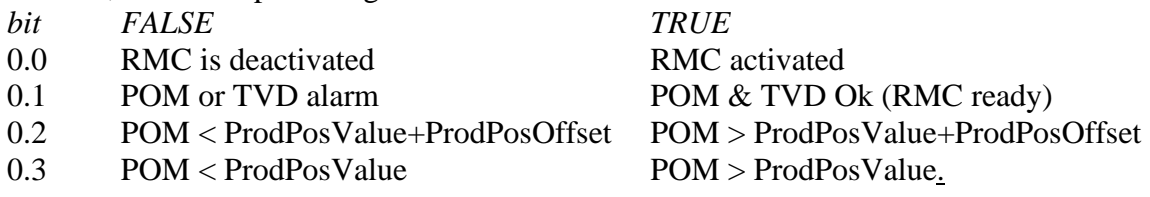

# <span id="page-1-1"></span>**3 Calibration**

The calibration mode is controlled by the parameter [RMA Touchp.func.].

# <span id="page-1-2"></span>3.1 Static

The static calibration means the plates are brought together, with main motor off, to a chosen hydraulic pressure. The operator then sets this position as the production position. The static calibration can be used as a pre-calibration which are used when doing a manual or automatic calibration at a later stage.

# <span id="page-1-3"></span>3.2 Manual

In this mode the operator runs the plates manually, first to the touch position and then to the production start position. The main motor must be running to be able to measure the plate touch position by a vibration transducer.

The mode is normally activated by an activated hardwired input.

# <span id="page-1-4"></span>3.3 Automatic

The operator runs the plates together to the touch position and stops when told to do so (a preset TVD-value has been detected and passed). The plates are then automatically backed off to the production start position.

The mode is normally activated by an activated hardwired input.

# <span id="page-2-0"></span>3.4 PLC control

The PLC controls the calibration mode and any of the methods above can be used. No hardwired inputs are needed.

# <span id="page-2-1"></span>**4 Parameters**

The following parameters are used. The text within brackets indicates the parameter indicator on the BRM display.

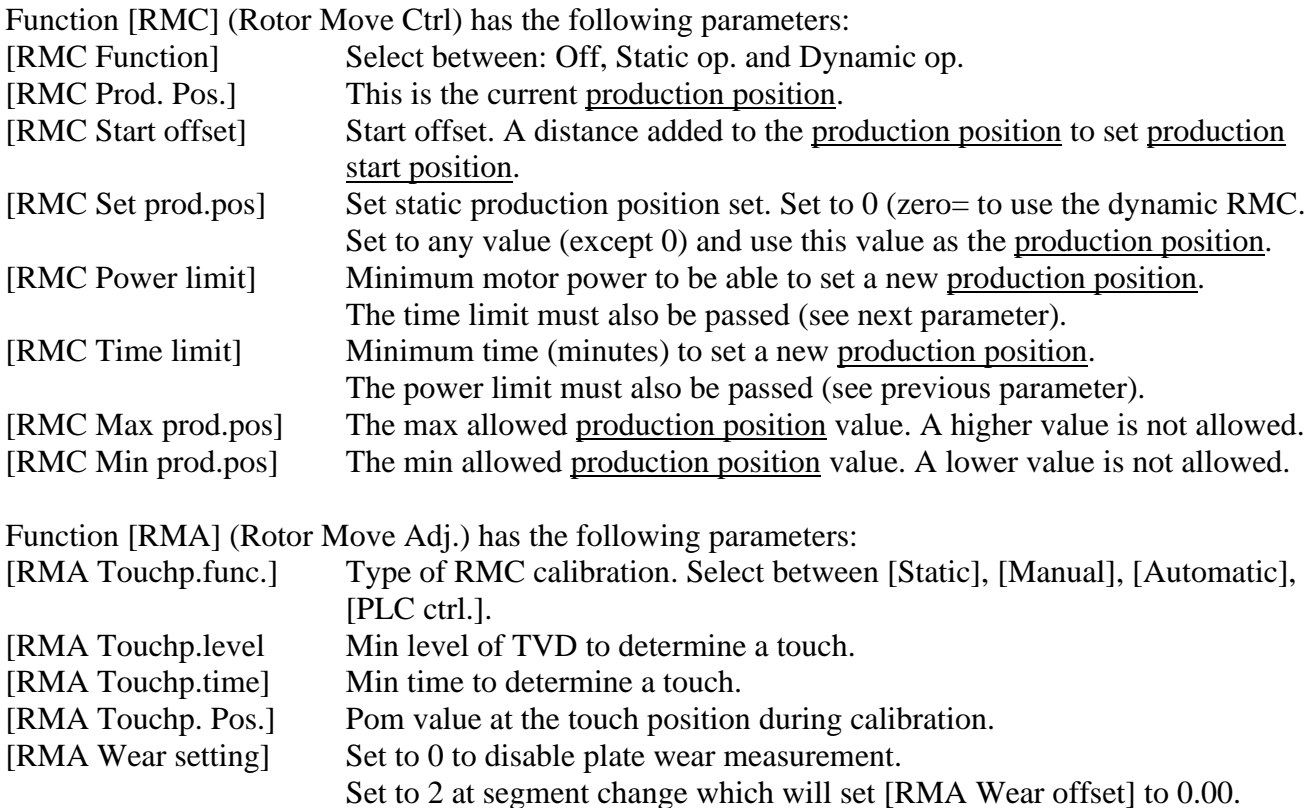

[RMA Wear offset] Rotor position at the first production position with new plates.

# <span id="page-2-2"></span>**5 PLC/DCS Control**

The RMC function can also be partly controlled by a PLC/DCS. The basic function is set up by the [RMC Function] parameter but the calibration mode can be remote controlled. The remote control is enabled by adding an external fieldbus converter which communicates with the BRM unit over the CAN bus. The field buses Profinet IO, Profibus DP, Ethernet IP and Modbus TCP are used today. Set the parameter [RMA Touchp.func.] to the [PLC ctrl.cal.] value to enable this feature. The addresses of the control signals used are specified in a separate document and below is the content of the signals described.

# <span id="page-2-3"></span>5.1 Control signal from PLC to BRM/RMC:

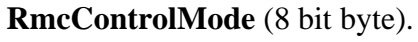

- *Bit Hex Description*
- 0.0 0x01 Enable a static RMC touch sequence.
- 0.1 0x02 Enable a manual RMC touch sequence.
- 0.2 0x04 Enable an automatic RMC touch sequence.
- 0.3 0x08 Set signal (activate momentarily to preset a POM value as the production position value.
- 0.4  $0x10$  Tvd gain select,  $0 =$  idle gain,  $1 =$  production gain.
- 0.5 0x20 Plate change. Set to 1 during the plate change session. This signal will preset the [RMC Set prod.pos] and reset the [RMA Wear offset] parameters.

0.6 0x40 Preset plate wear offset according to the production position value. The signal can be activated any time and will use the current production position value as the plate wear offset value. A 1.0 s pulse is enough to preset the value.

0.7 0x80 Not used.

<span id="page-3-0"></span>5.2 Manual static production position from PLC to BRM/RMC:

A 4-byte float indication the manual static production position set from PLC. In normal mode this value should be set to 0.00.

### <span id="page-3-1"></span>5.3 Operation state value from BRM/RMC to PLC:

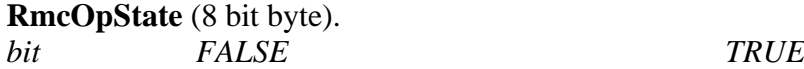

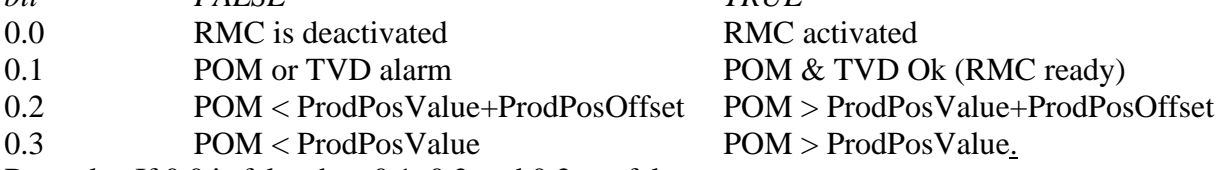

Remarks: If 0.0 is false then 0.1, 0.2 and 0.3 are false.

A true state on bit 0.1 does not affect other bits.

If POM > ProdPosValue+ProdPosOffset then both 0.2 and 0.3 are true.

<span id="page-3-2"></span>5.4 Calibration state value from BRM/RMC to PLC:

### **RmcCalState** (8 bit byte).

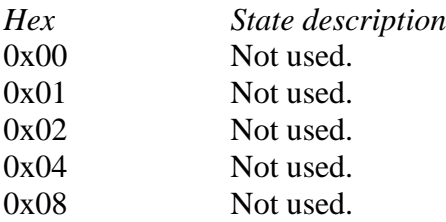

### *0x10 – 0x4F RMC in PLC controlled calibration mode*

*Static Calibration*

- 0x10 Static calibration mode selected.
- 0x11 Set production position accepted and static calibration complete.

### *Manual Calibration*

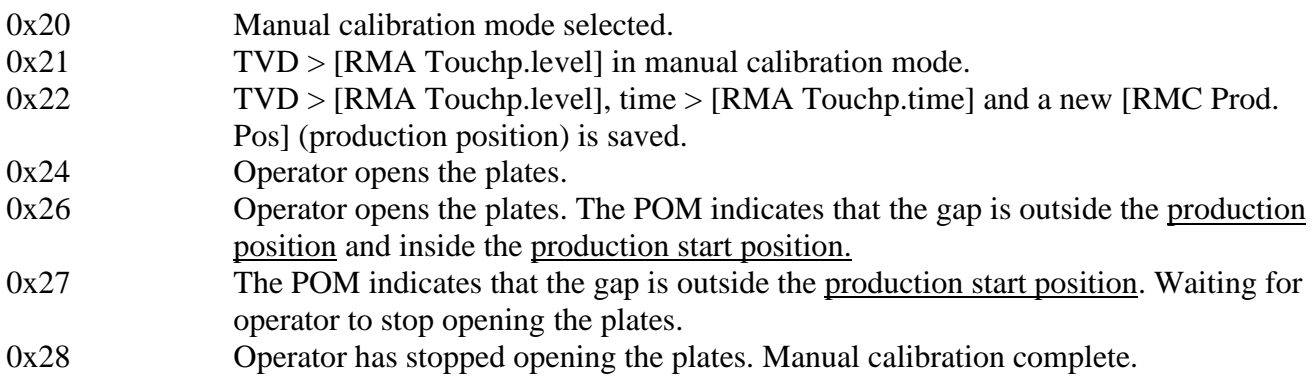

*Automatic Calibration*

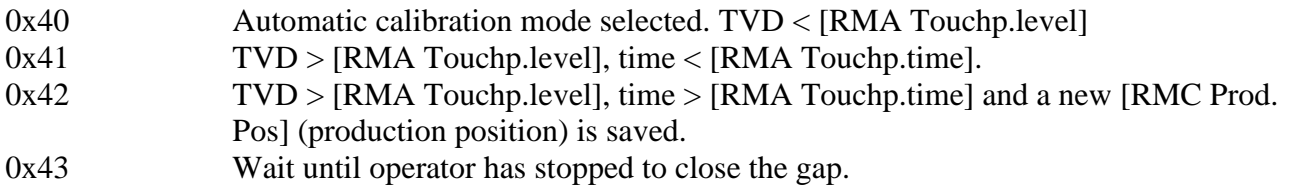

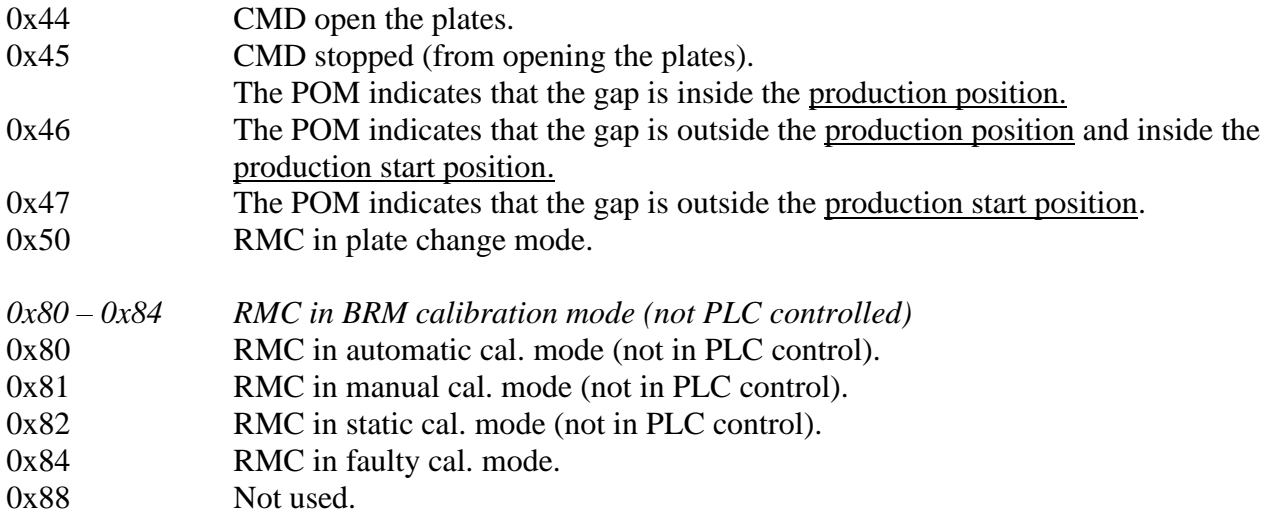

<span id="page-4-0"></span>5.5 RMC Production position from BRM/RMC to PLC:

A 4-byte float gives the production position of the RMC

### <span id="page-4-1"></span>5.6 RMC Plate wear from BRM/RMC to PLC:

A 4-byte float indicates the plate wear value of the RMC. Negative values are indicated as 0.00.

# <span id="page-4-2"></span>**6 PLC controlled calibration**

<span id="page-4-3"></span>6.1 PLC Static touch calibration

The refiner is stopped. RmcControlMode =  $0x01$ .

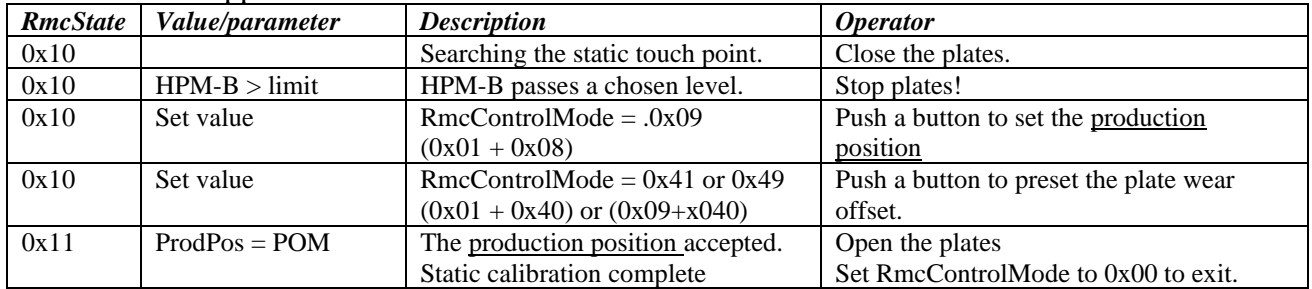

# <span id="page-4-4"></span>6.2 PLC Manual touch calibration

The refiner is running in idle mode. RmcControlMode =  $0x02$ .

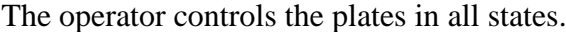

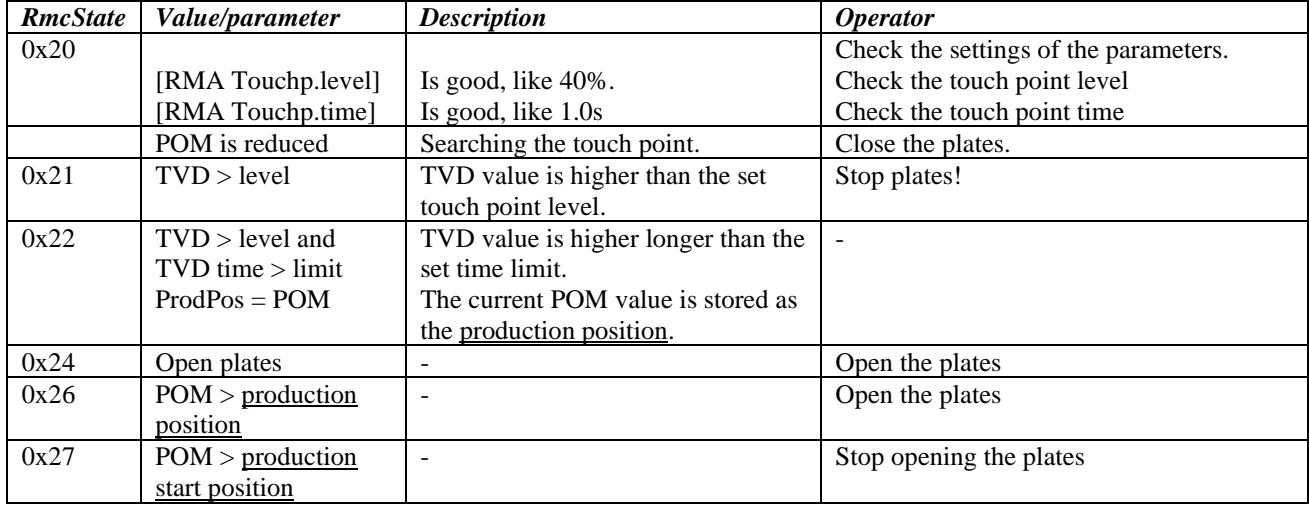

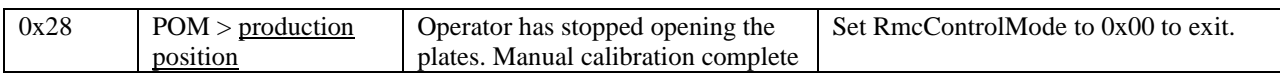

# <span id="page-5-0"></span>6.3 PLC Automatic touch calibration

The refiner is running in idle mode. RmcControlMode =  $0x04$ .

In **RmcState** 0x44: the BRM unit controls the plates. All other **RmcState**'s: the operator controls the plates

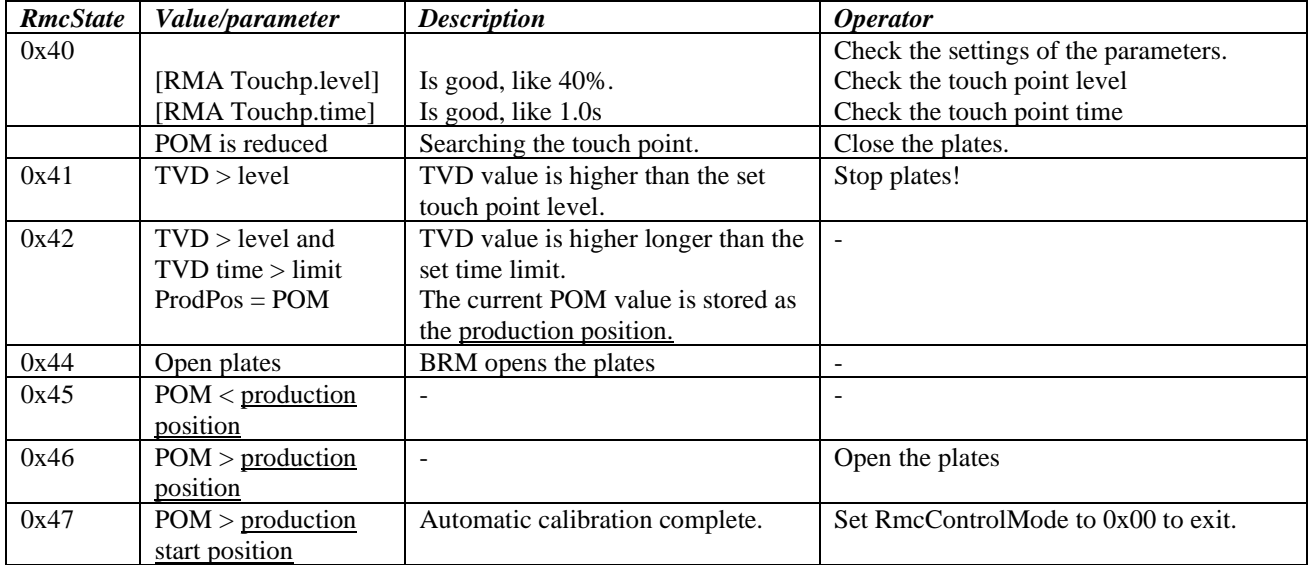

# <span id="page-5-1"></span>**7 Calibration on PDU-PM71**

The RMC function can be monitored and controlled via the PDU-PM71 panel display together with HW logic inputs. The operator is guided through the various calibration modes (Static, Manual or Automatic, as described above) via instructions on the display. For further information regarding the usage of the PDU-PM71 panel display, see the *PDU-PM71 Manual*.

# <span id="page-5-2"></span>**8 Document revision**

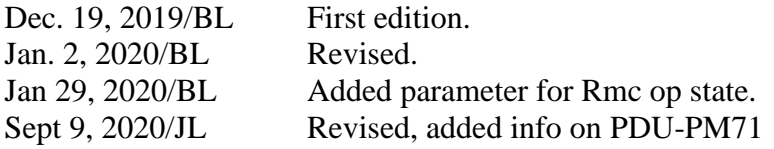

# <span id="page-5-3"></span>**9 Contact**

Sales, development, production and service: **Dametric AB**

Jägerhorns Väg 19, SE 141 75 Kungens Kurva, Sweden Phone: +46-8 556 477 00 E-Mail: [service@dametric.se](mailto:service@dametric.se) Website: [www.dametric.se](http://www.dametric.se/)

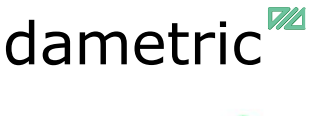

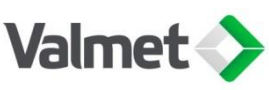